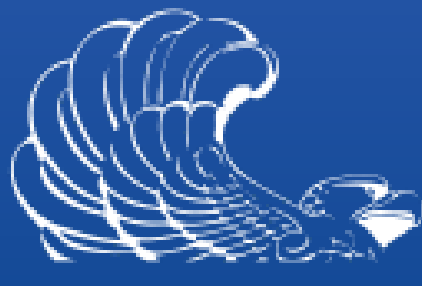

#### NATIONAL **ARCHIVES**

# **Using ERA for FRC Annual Move**

### **October 15, 2015**

**Lynn Stewart Tim Enas National Archives and Records Administration** 

## 2016 Annual Move

**12,207 Transfer Requests loaded on October 1** 

Represent 177,873.8 cubic feet

**Records from 13 FRCs to 19 NARA archival units** 

#### FRC Transfers in ERA

- **Draft Transfer Requests (TRs) for eligible FRC Transfers**
- Created by NARA from data derived from ARCIS
- One FRC ARCIS transfer = one ERA Transfer Request
- Agency responsible for reviewing and proposing TRs
- Corrected information must be provided to FRCs and in ERA

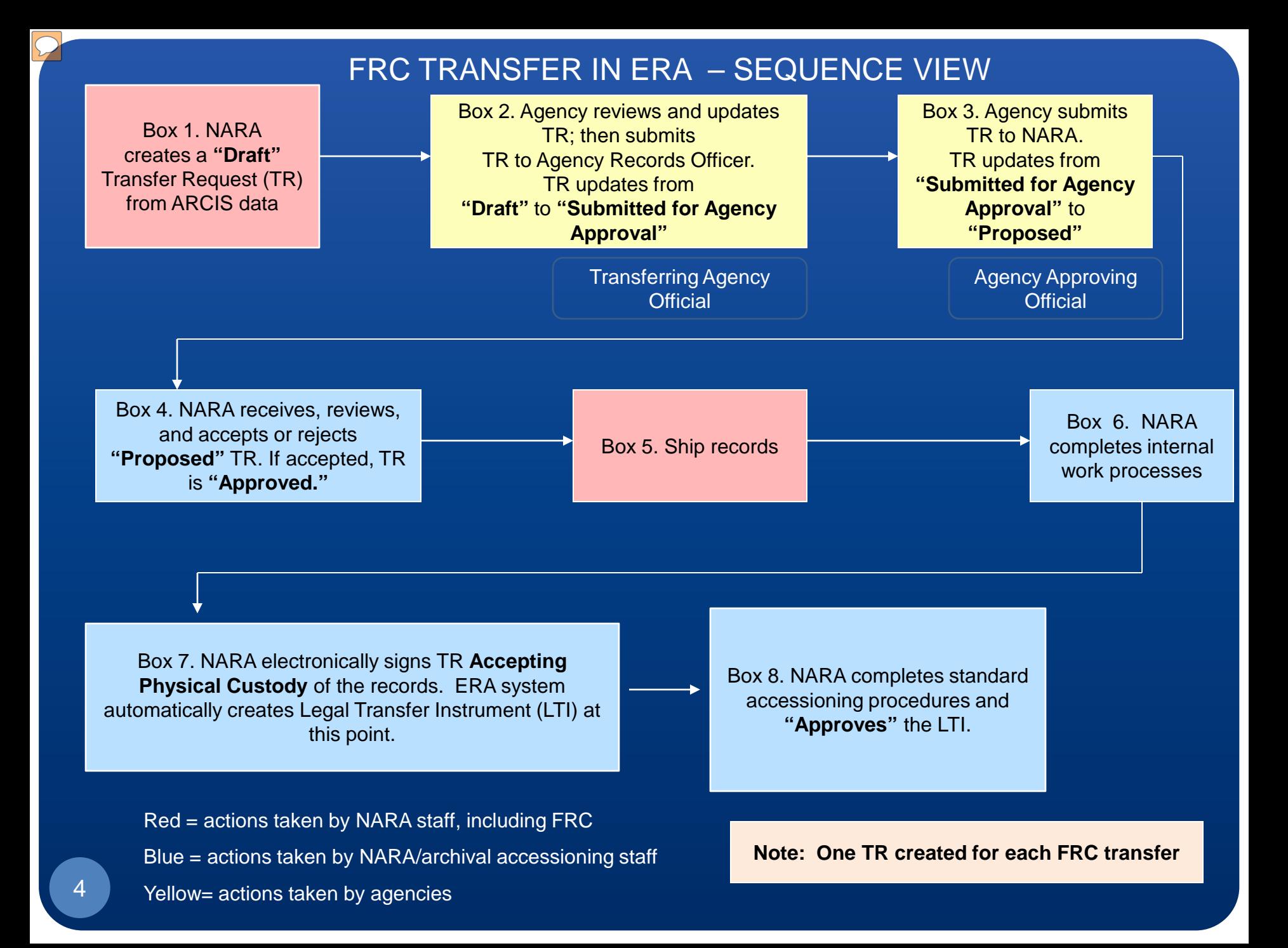

#### Search for Annual Move TRs

- Log in as Transferring Agency Official
- Search: Advanced Search
- **Business Object: Transfer Request**
- Keyword: "2016 Annual Move"
- Status: Draft
- Record Group Number: ####

#### Search for TRs in Draft Status

6

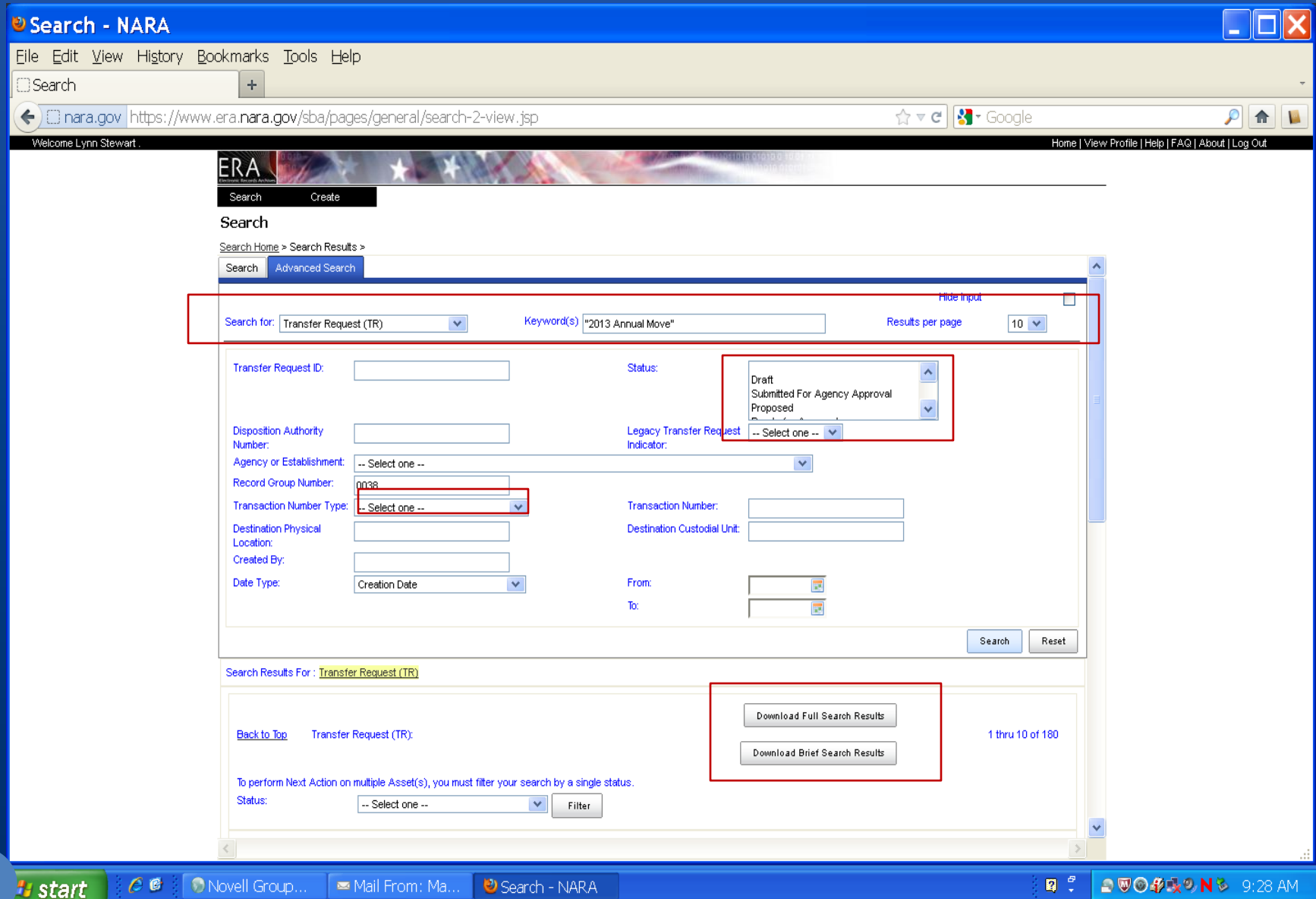

## Search Results

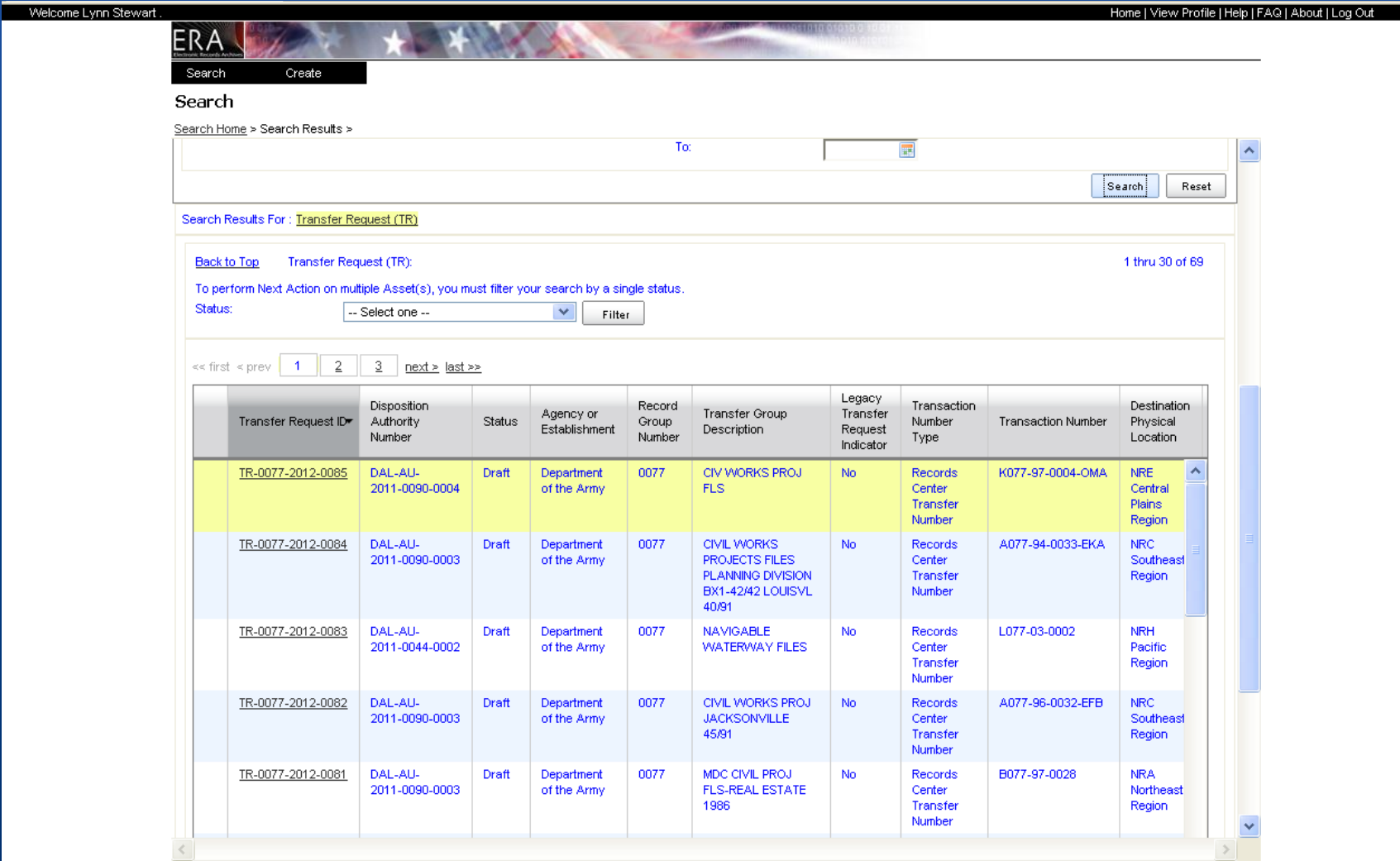

7

### Search Results for Stratified Billing Customers

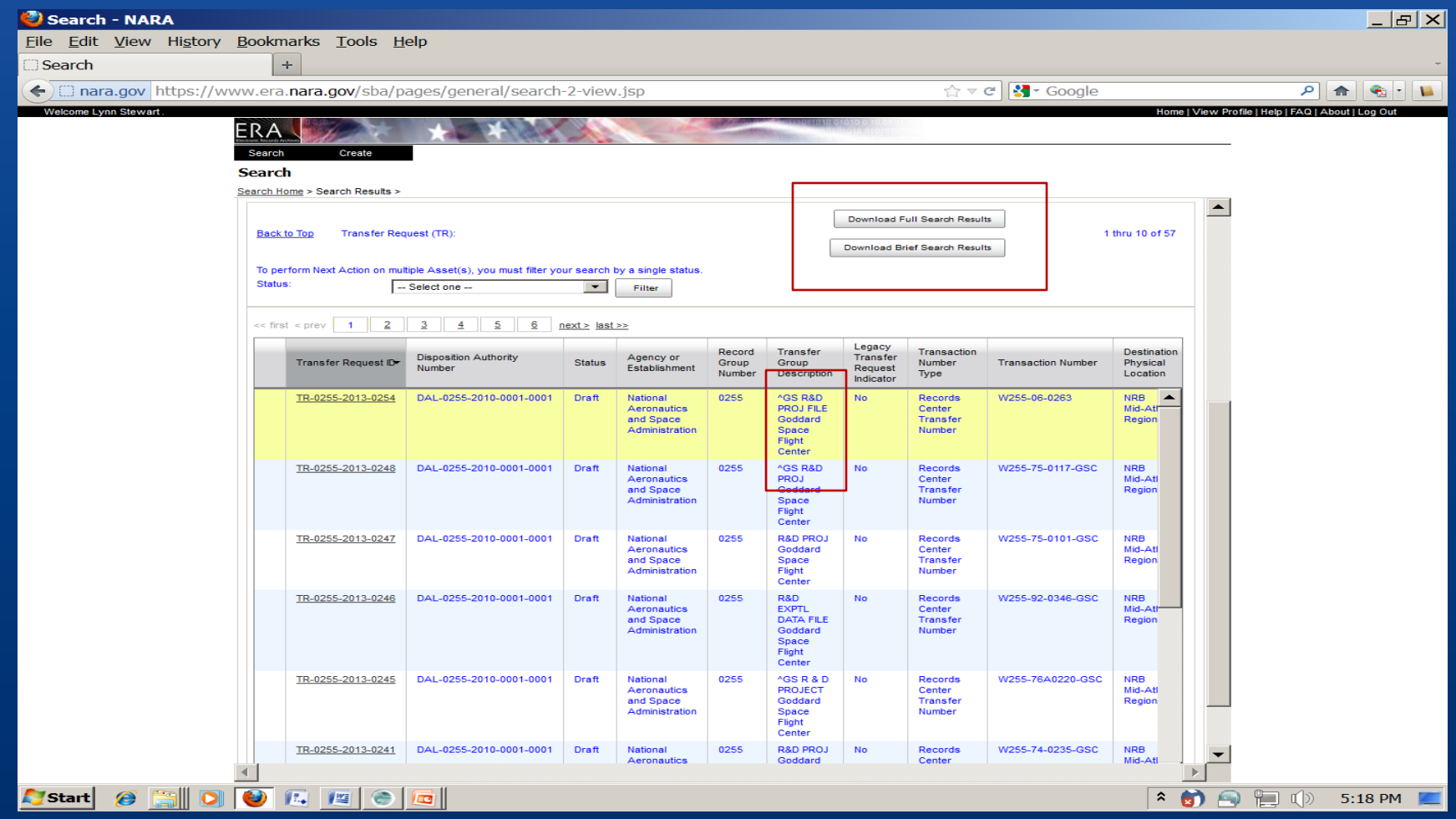

### Search Strategies for Stratified Billing Customers

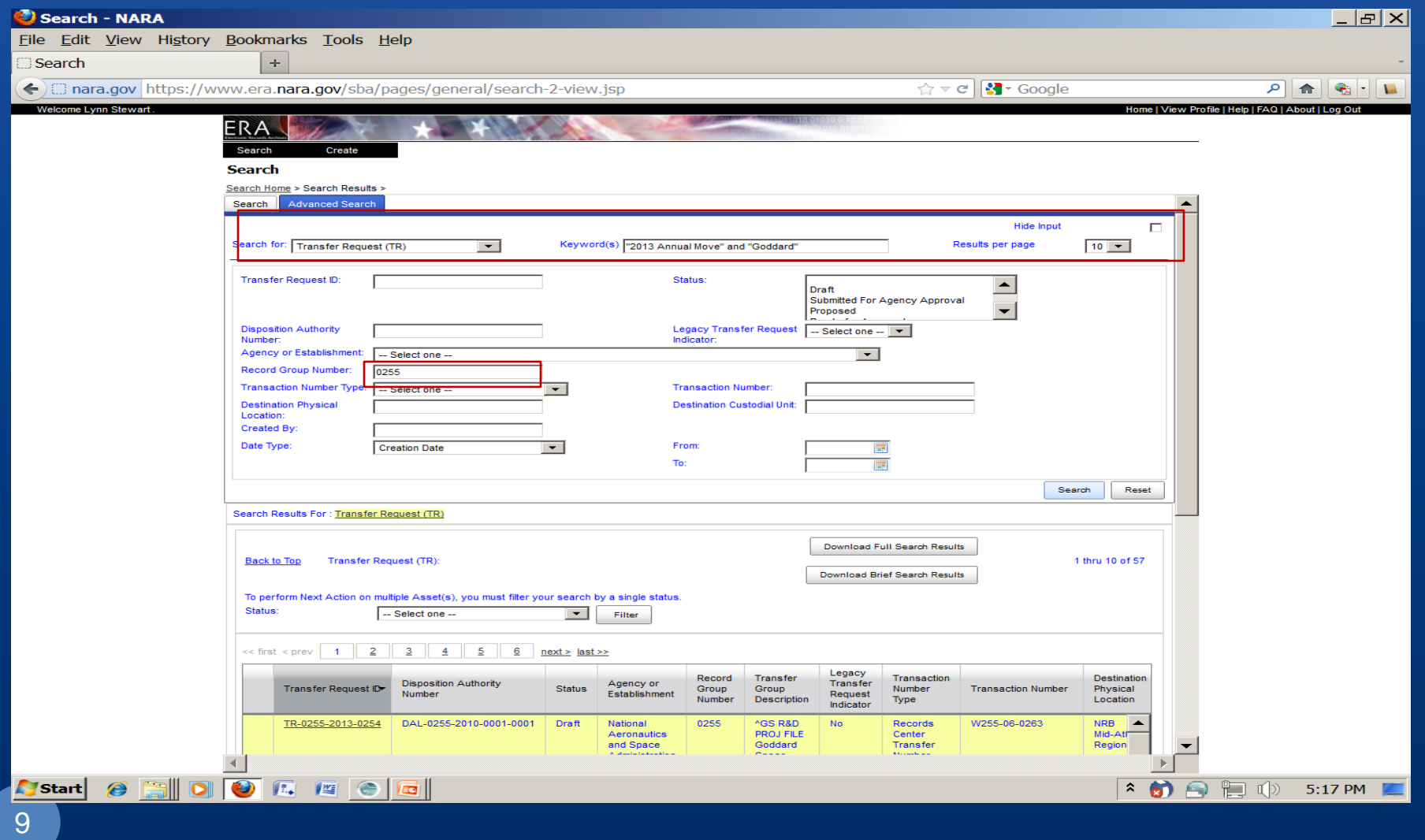

### Transfer Request General Information Tab

 $\boxed{\bigcirc}$ 

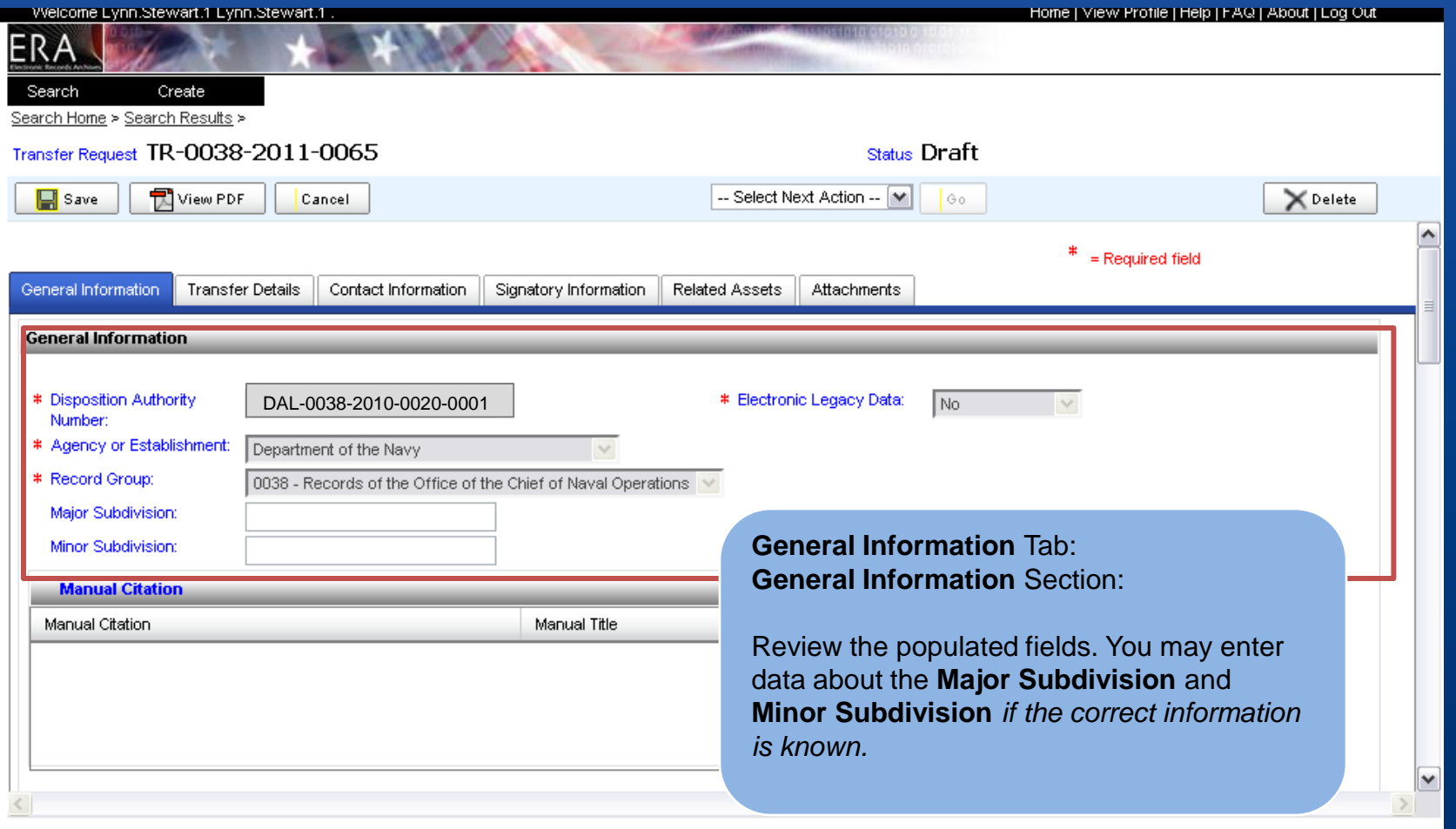

### Transfer Request General Information Tab: continued

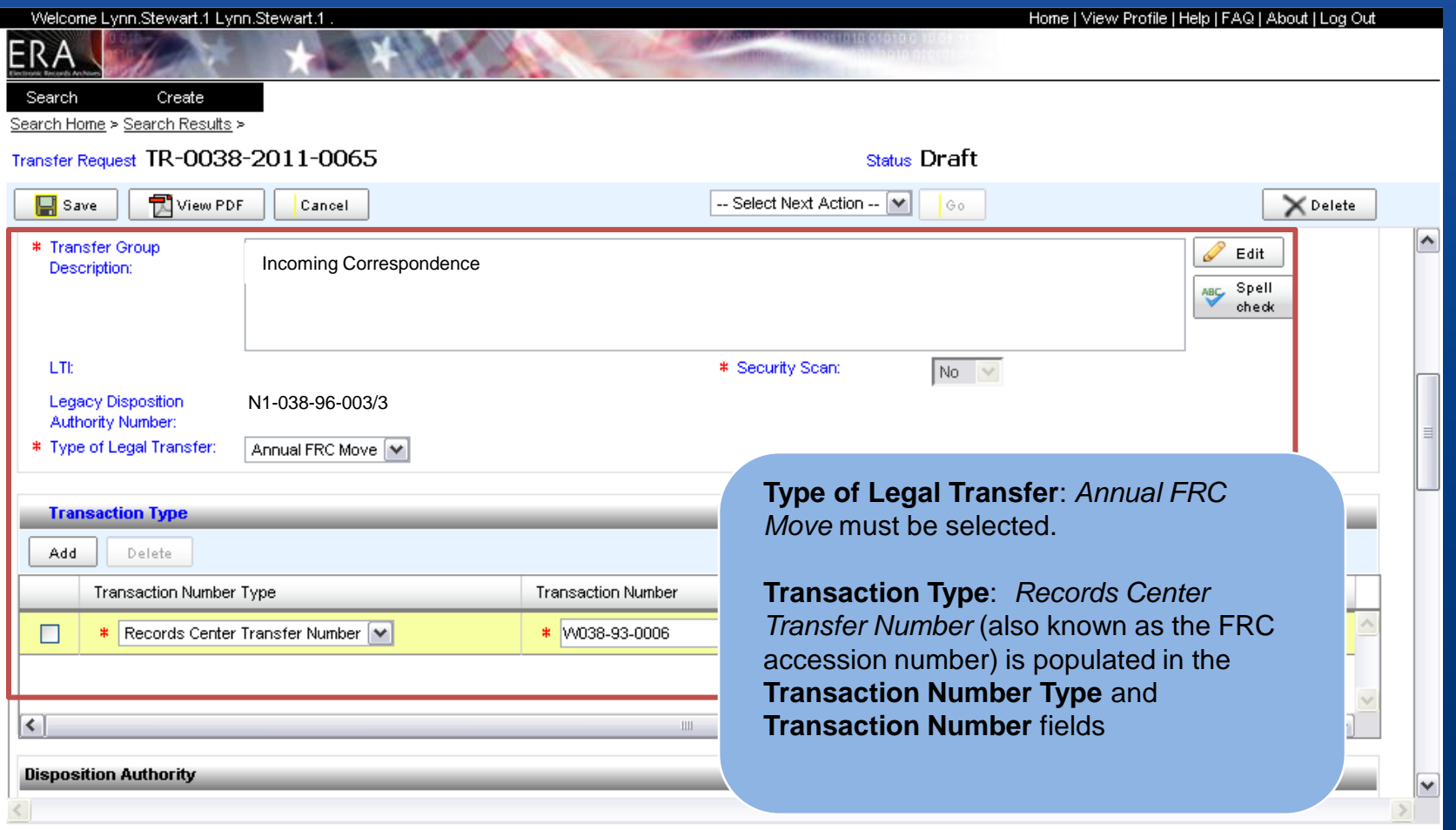

### Transfer Request General Information Tab: still continued

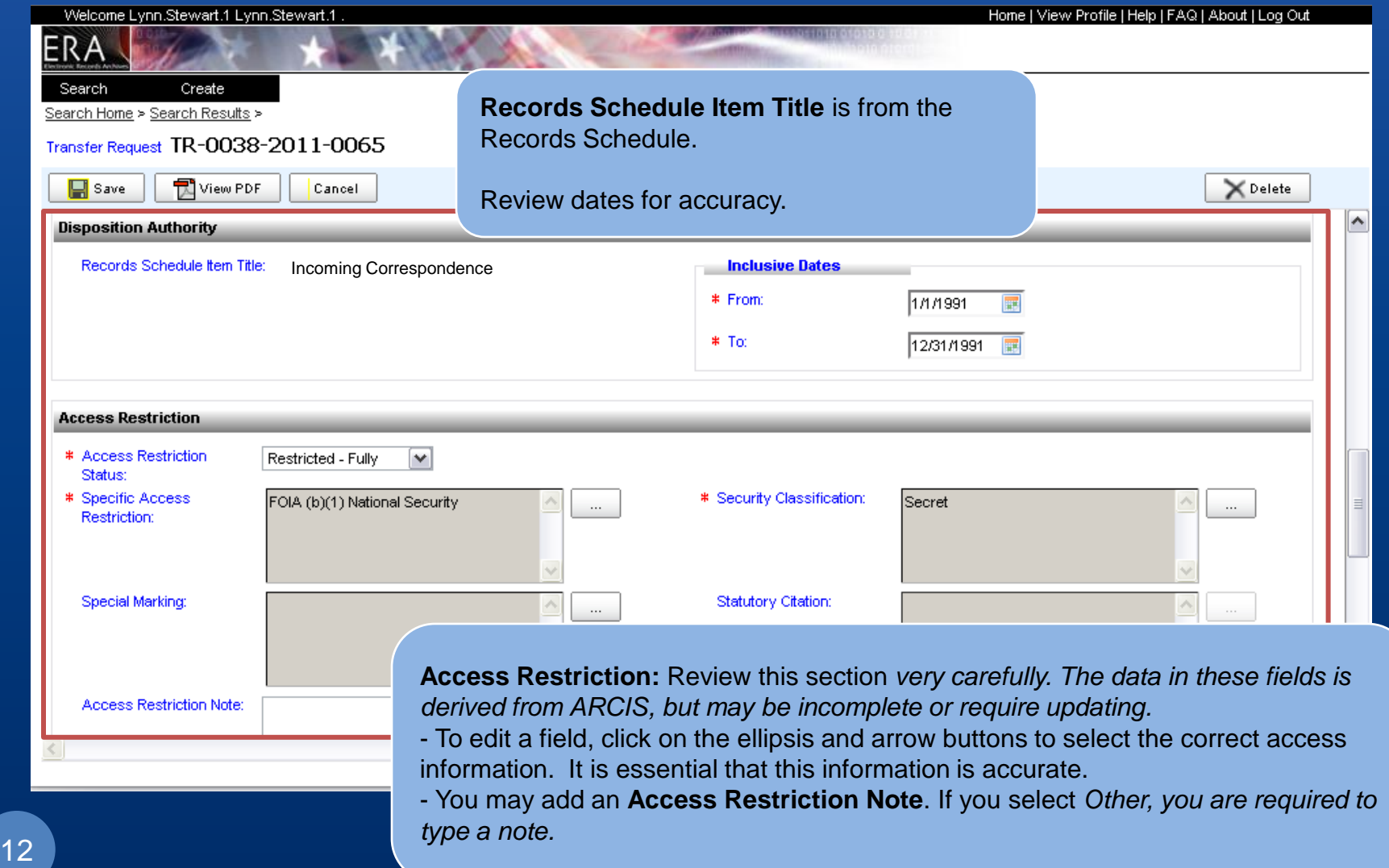

#### **Transfer Request General Information Tab Updating Access Restriction Information**

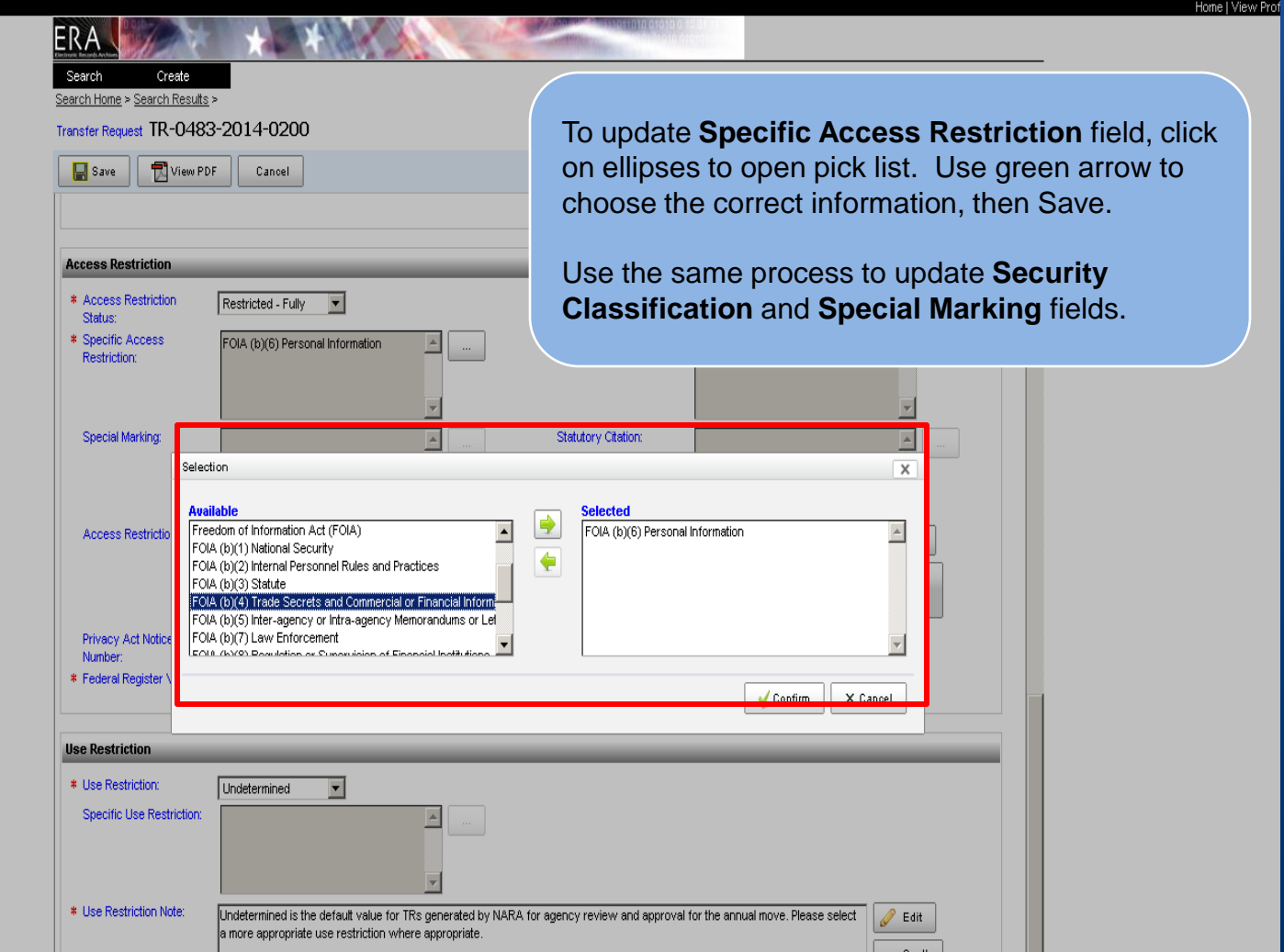

## NA 14130 Classified Records Checklist

- Complete one NA Form 14130 for each TR/FRC transfer
- **Checklist may be found at:** http://www.archives.gov/declassification/ndc/form s/na-14130.pdf

#### Classified Records Transfer Checklist

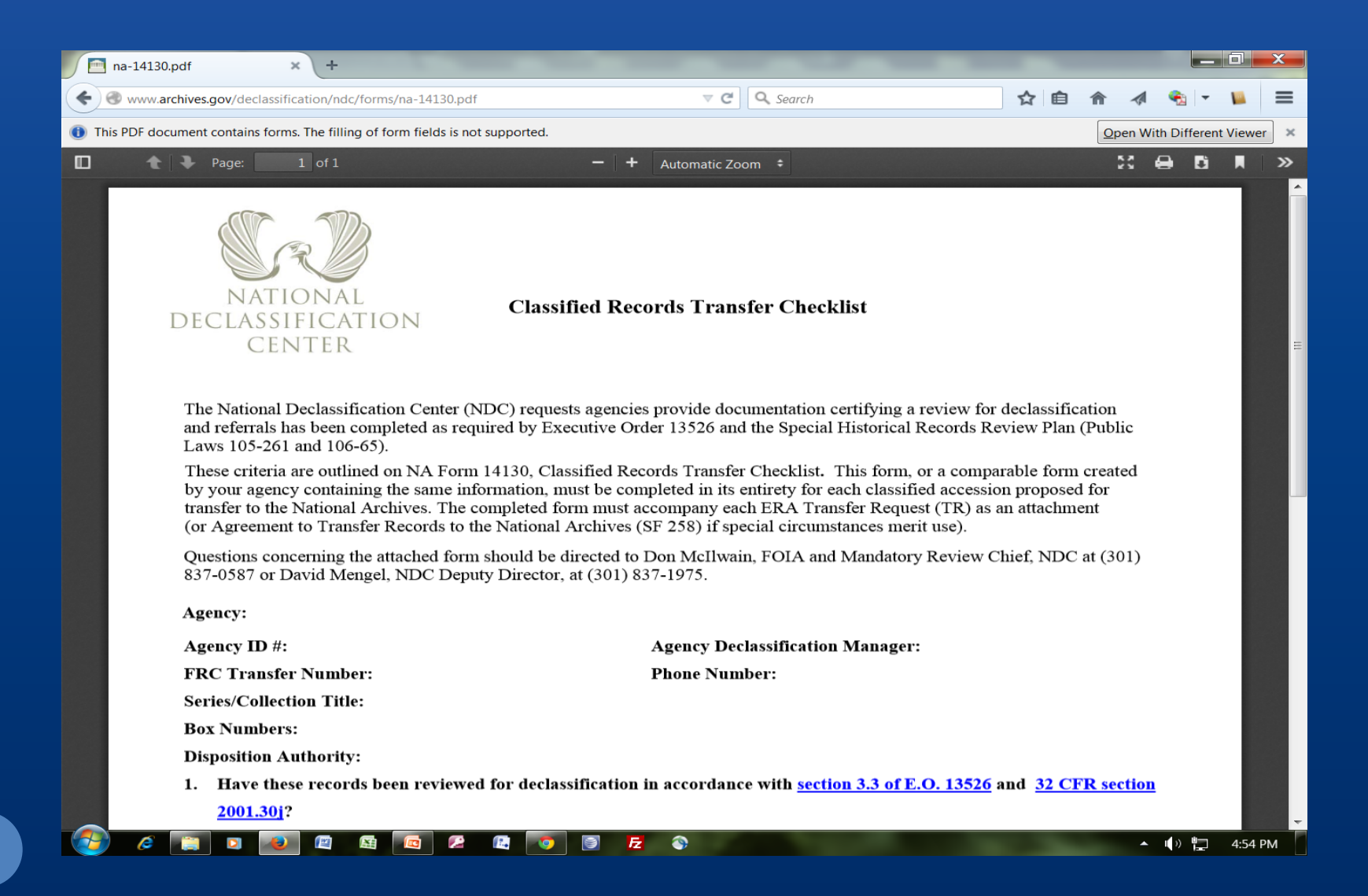

#### Transfer Request General Information Tab Access Restrictions: Privacy Act Notice (Yes)

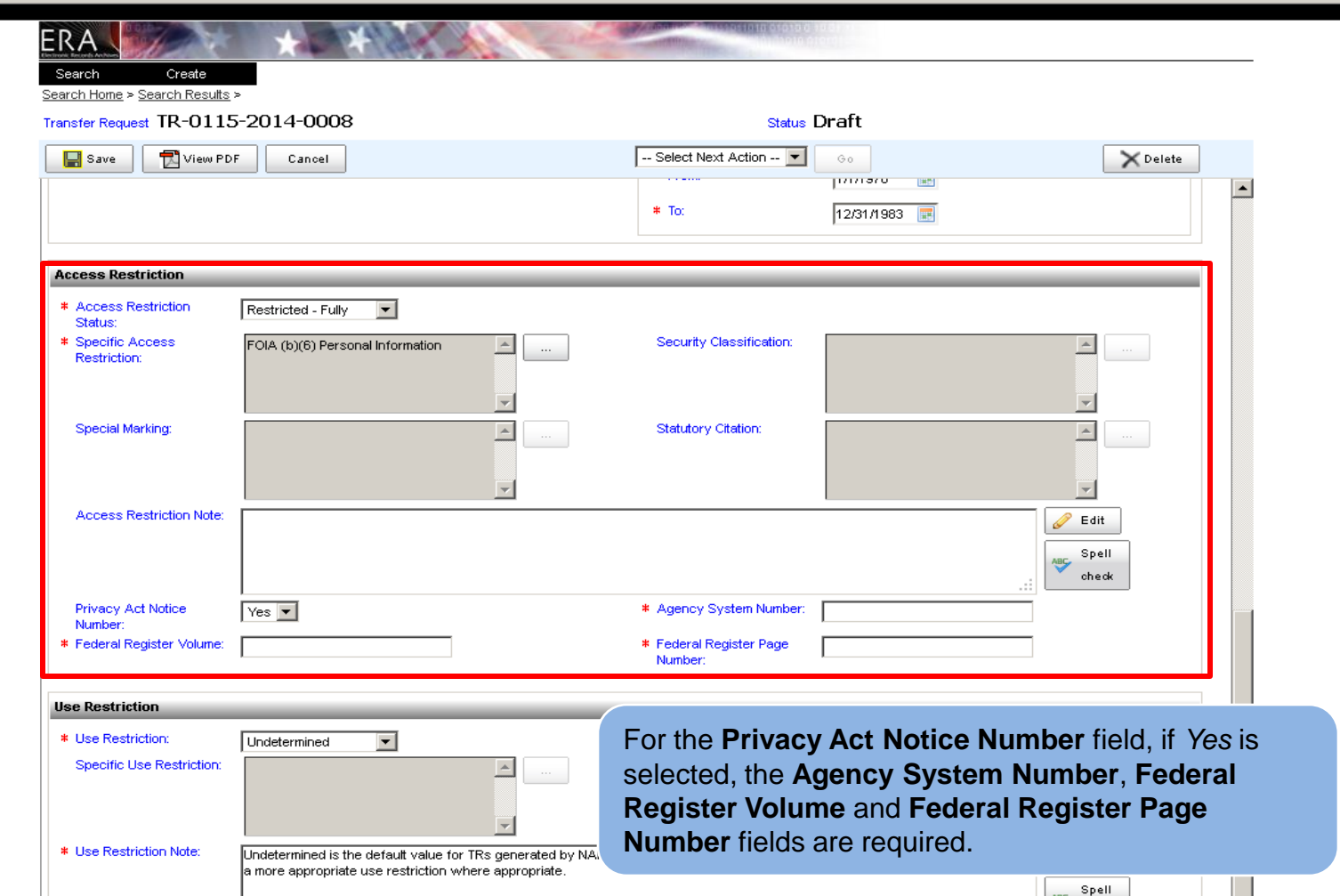

#### Transfer Request General Information Tab Use Restriction

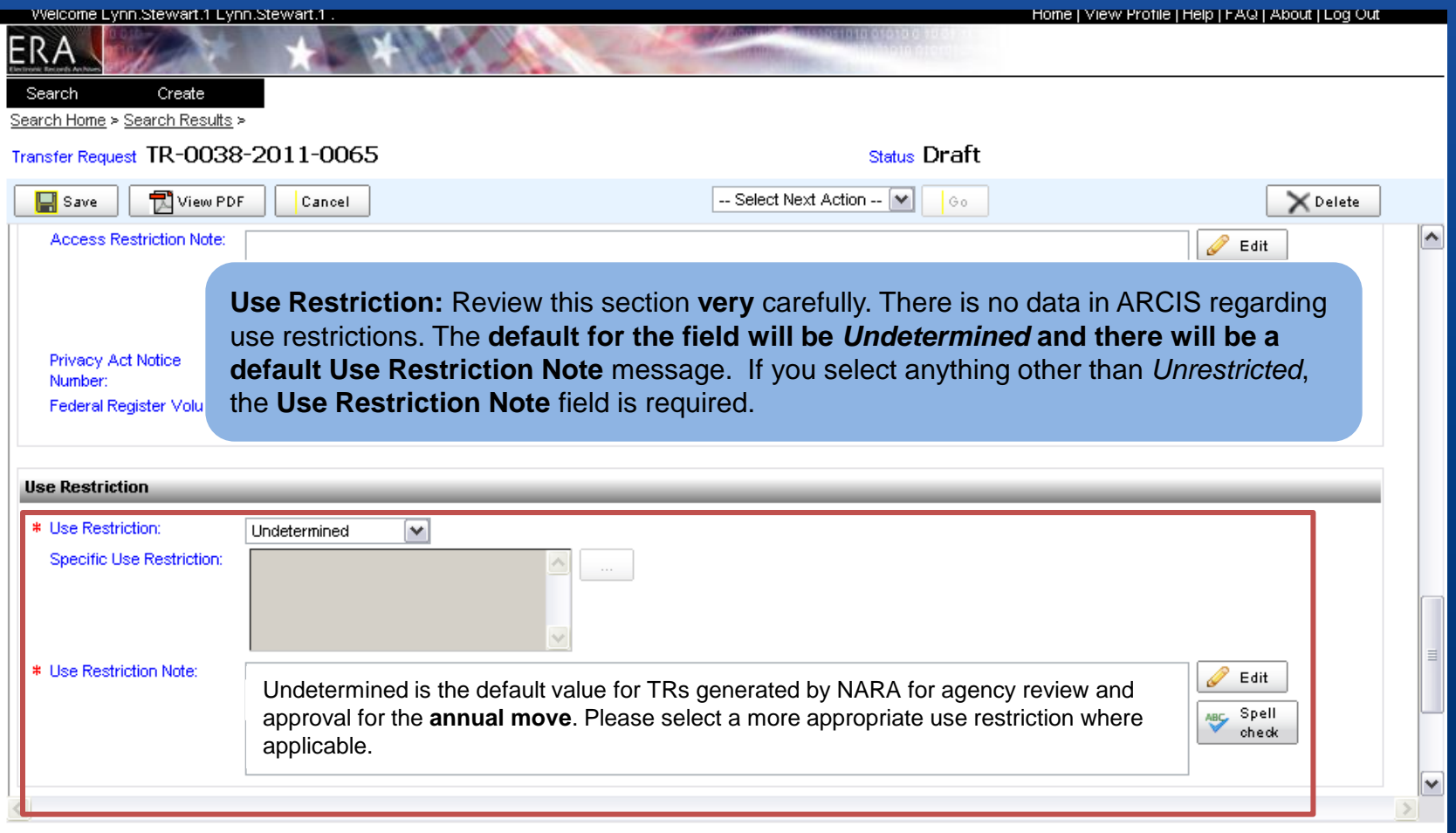

#### Transfer Request General Information Tab Records Type

mail Fro…

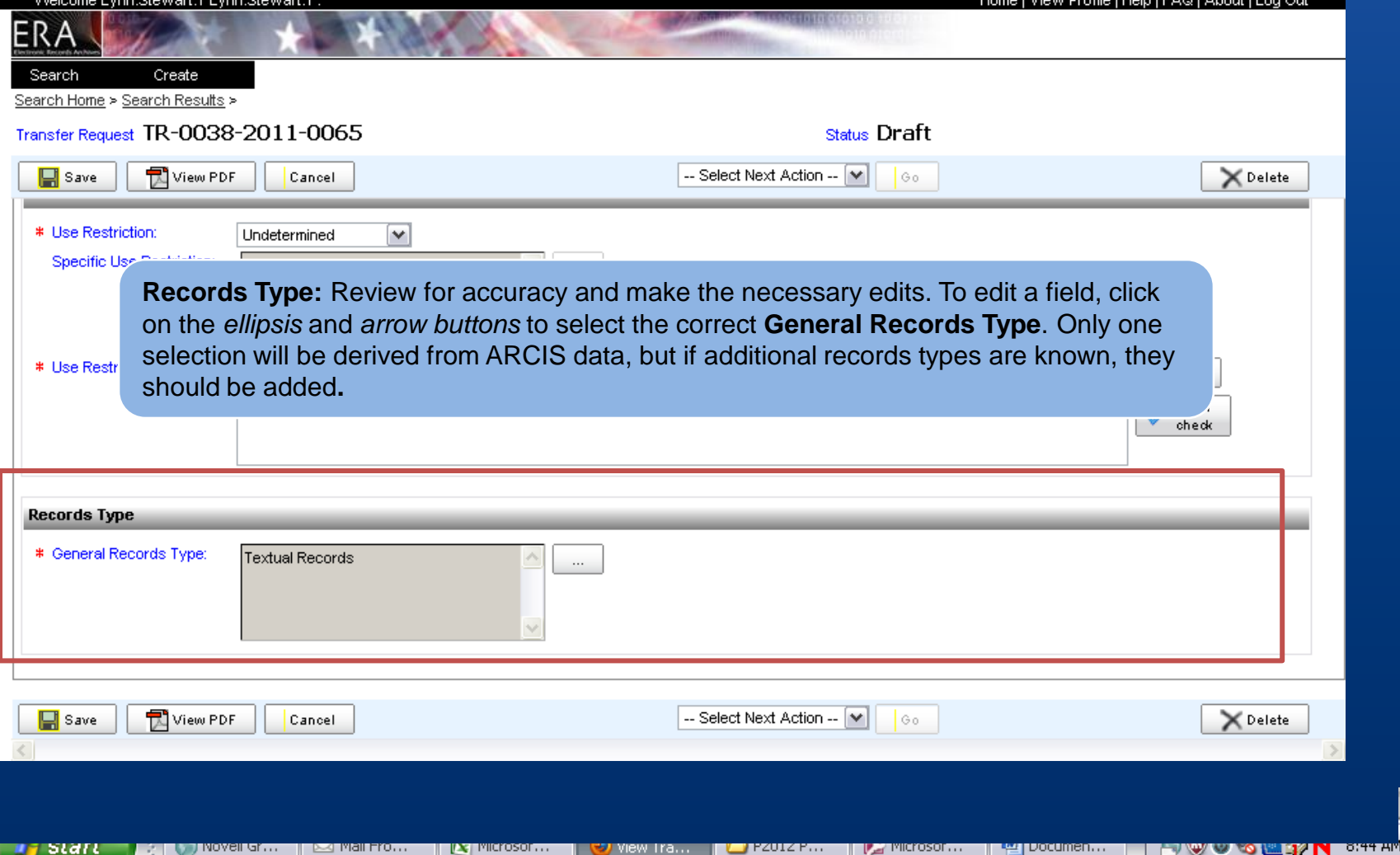

w Ira.

### Transfer Request Transfer Details Tab

Cance

 $C($ 

Welcome Lynn.Stewart.1 Lynn.Stewart.1

Create

Transfer Request TR-0038-2011-00

View PDF

Home | View Profile | Help | FAQ | About | Log Out

**Transfer Details** Tab**:** 

**Transfer Details Section:** Includes the **Transfer Group Description** from the **General Information** Tab. The **Disposition Date** will usually be January 1st of the year for which the records are eligible for transfer, e.g. 1/1/2015. **Current Physical Location of Records:** The agency location should always be *No*.

**Destination Physical Location of Records:** Do not change this information.

**Transfer Details** General Information

Search Home > Search Results >

FR

Search

 $\Box$  Save

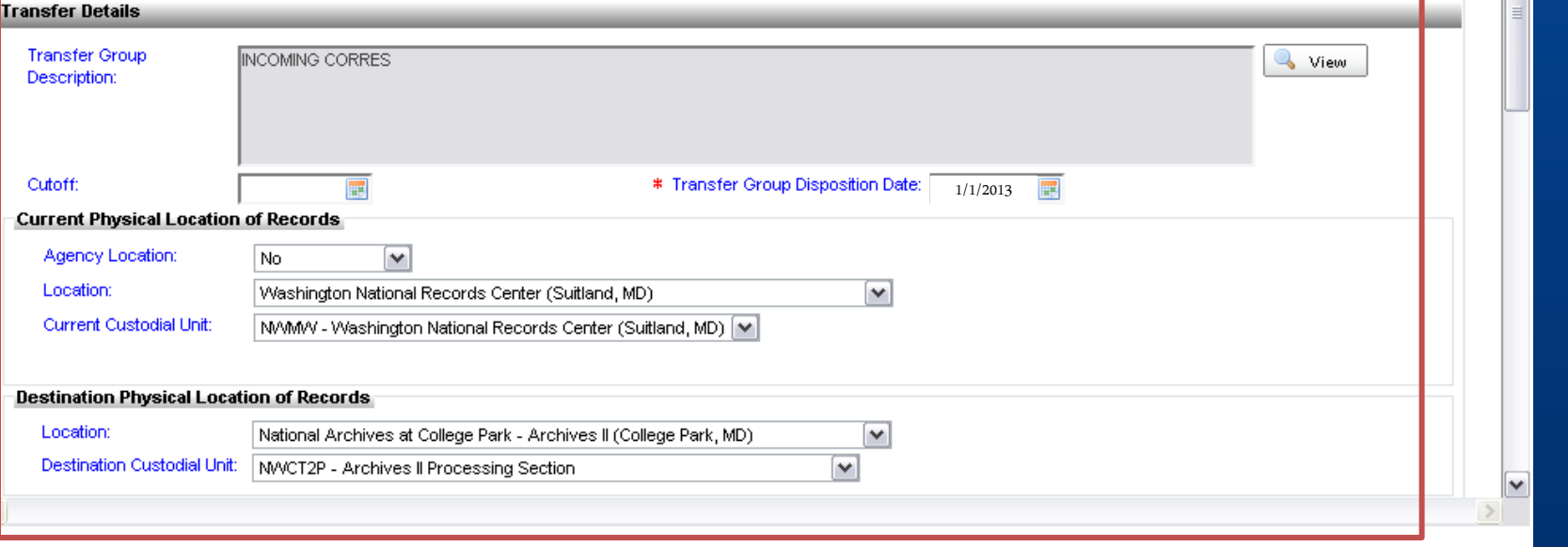

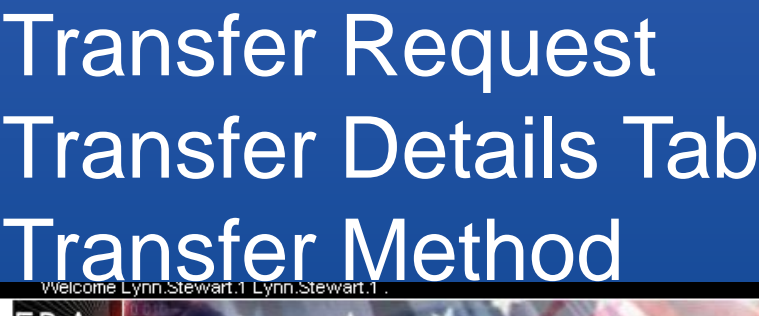

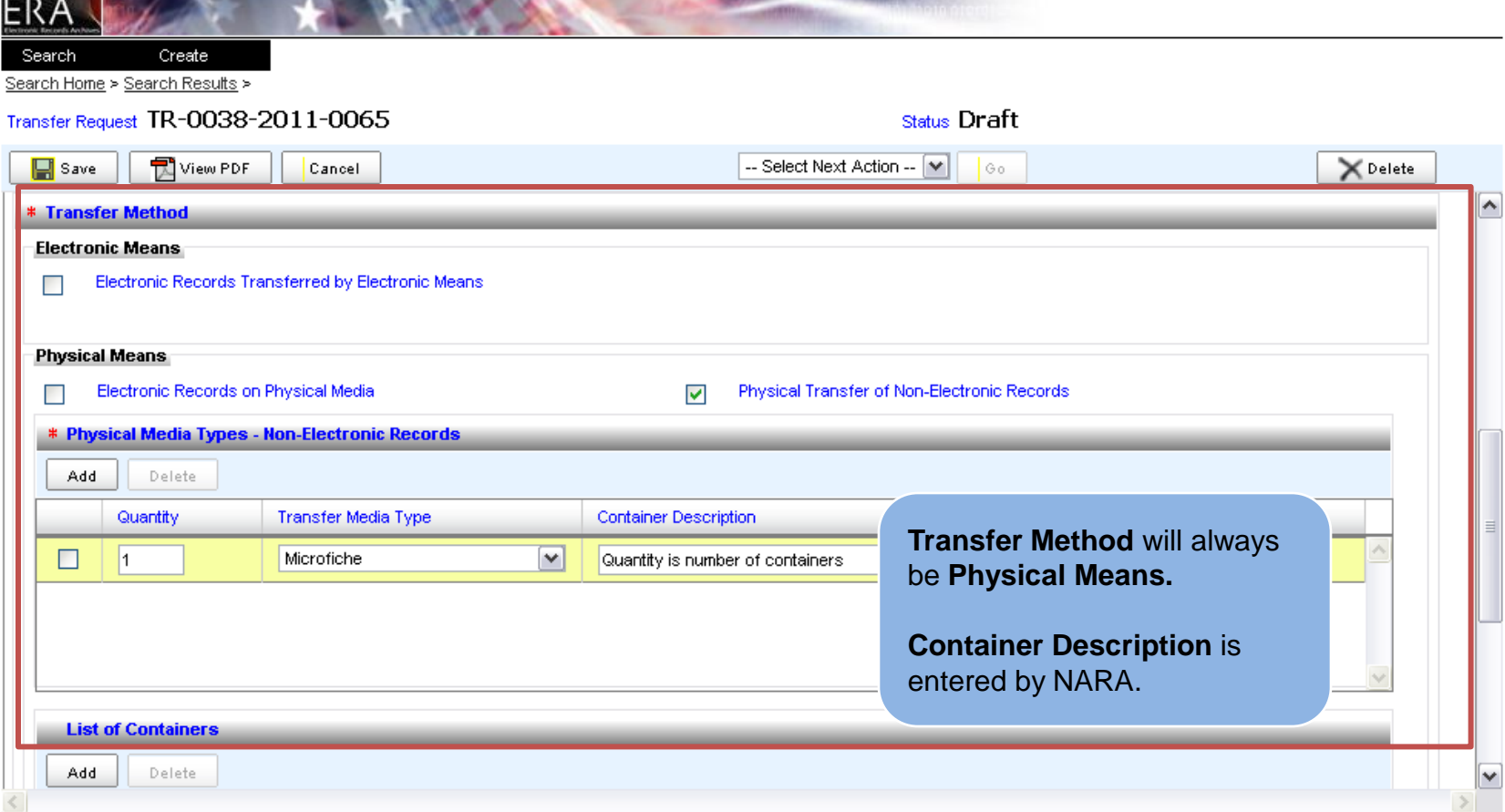

Home | View Profile | Help | FAQ | About | Log Out

#### Transfer Request Transfer Details Tab List of Containers

Home | View Profile | Help | FAQ | About | Log Out **ASOSTOTO OTOTO** ERA Search Create Search Home > Search Results > Transfer Request TR-0038-2011-0065 Status Draft  $\Box$  Save View PDF -- Select Next Action -- | v| Go N Delete Cancel  $\blacktriangle$ **List of Containers** Section: ERA will calculate the volume from the number and type of **List of Containers** containers. Add Delete Number of **Depth Height Width** Container Type **Container Description** Containers (inches) (inches) (inches)  $\blacktriangledown$  $15.0$ 10.125  $12.25$  $\Box$  $*1$ FRC-S FRC Carton, Standard ≺ ▷  $\mathop{\rm III}$ Details of the List of Containers **Total Number of Total Container Volume** 1.077 Container Numbers: 1 1 Containers: (cubic feet):  $\Box$  Save View PDF -- Select Next Action -- | v| Go *<del>* Delete</del> Cancel  $\checkmark$ 

### **Contact Information Tab**

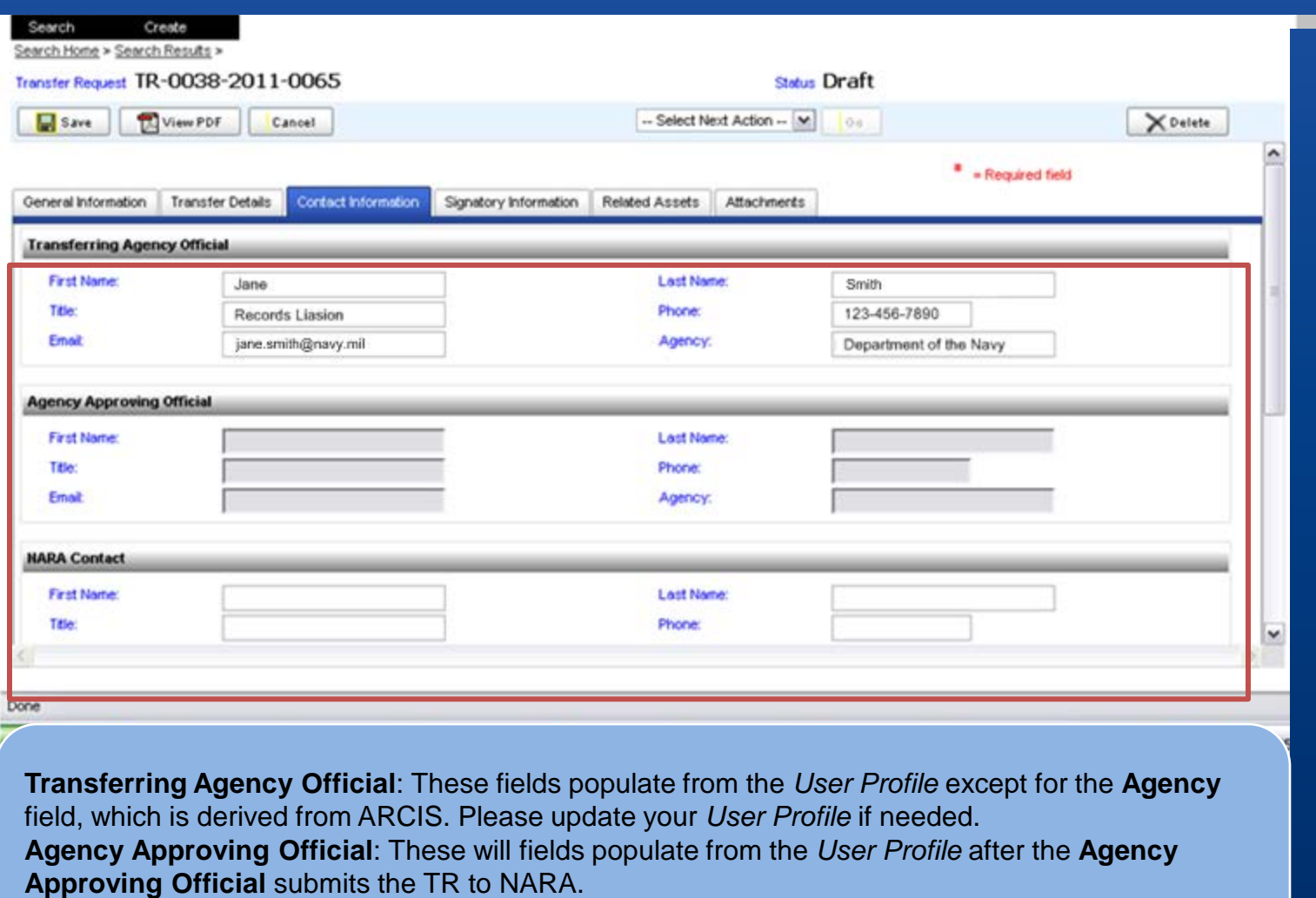

**NARA Contact:** Leave these fields blank. These will be completed by NARA staff if needed.

### Contact Information Tab Other Contacts (Agency/NARA)

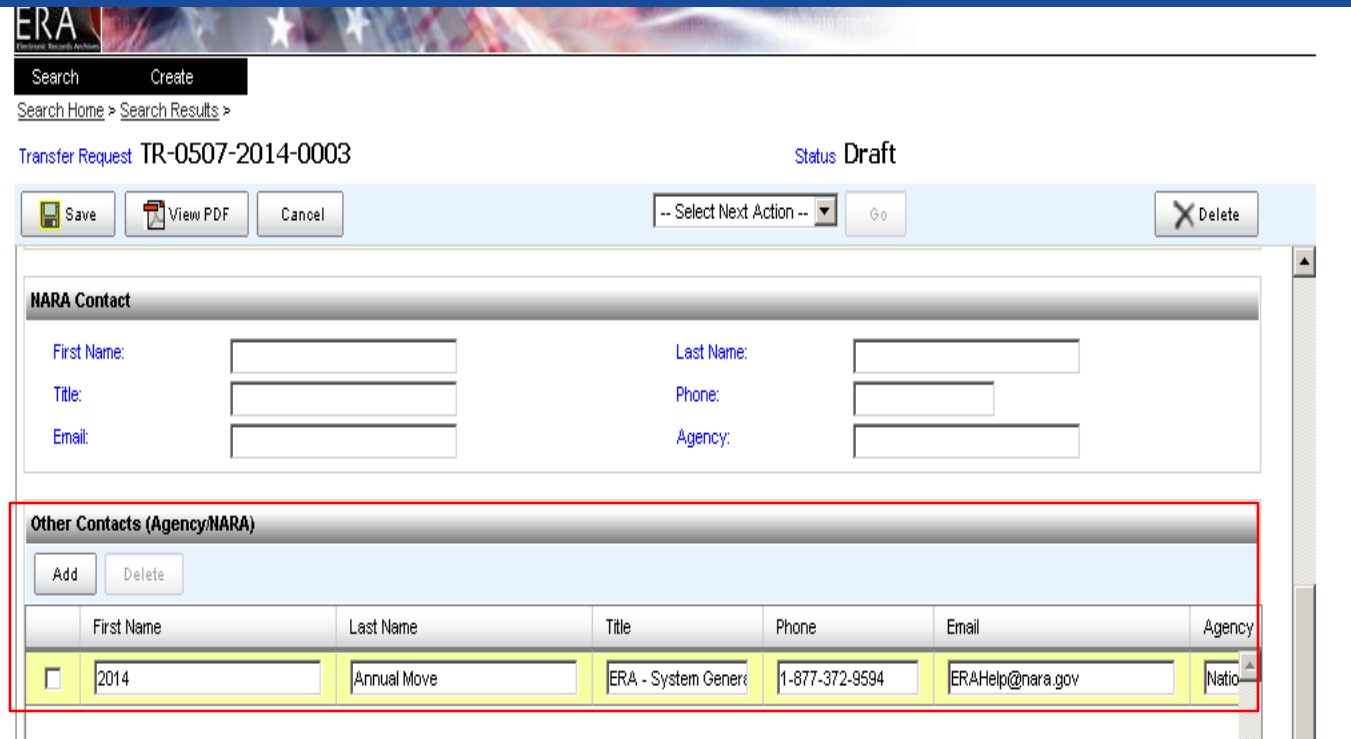

**Other Contacts**: The first **Other Contacts** set of fields will pre-populate with information about the specific Annual Move and the ERA Help Desk. Please do not alter this information. You may add any additional contacts.

#### Transfer Request Signatory Information Tab

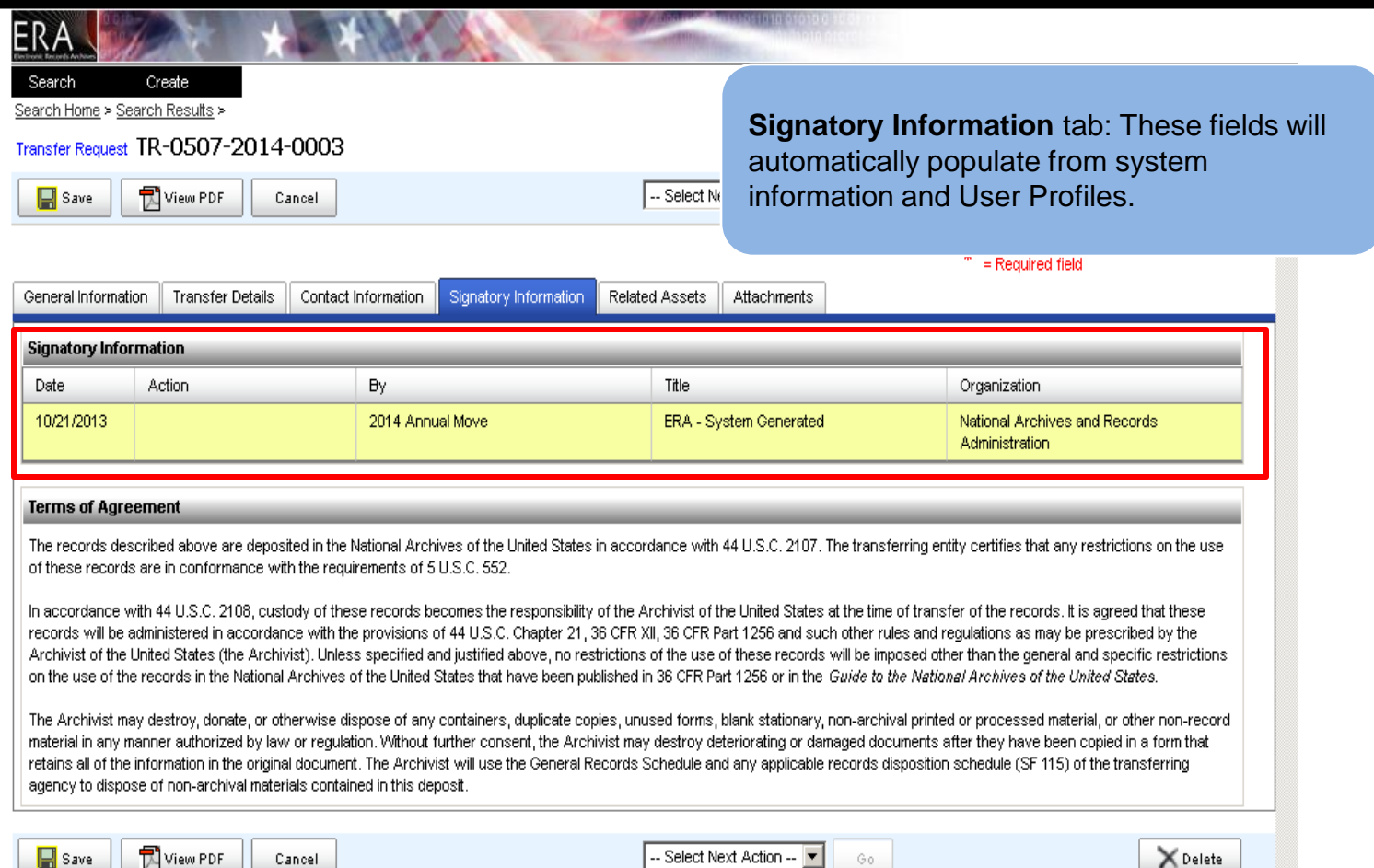

## Transfer Request Related Assets Tab

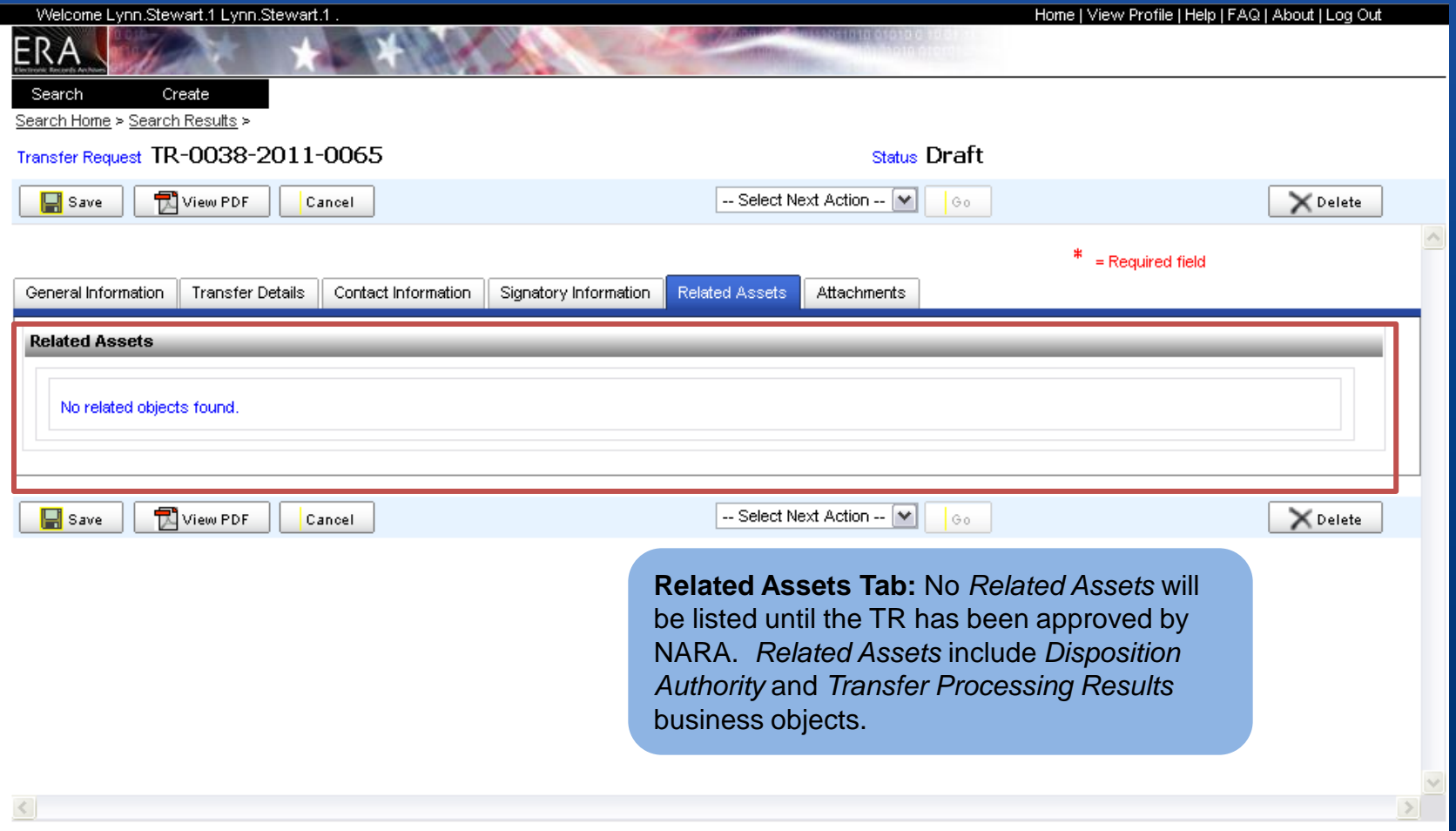

### Transfer Request Attachments Tab

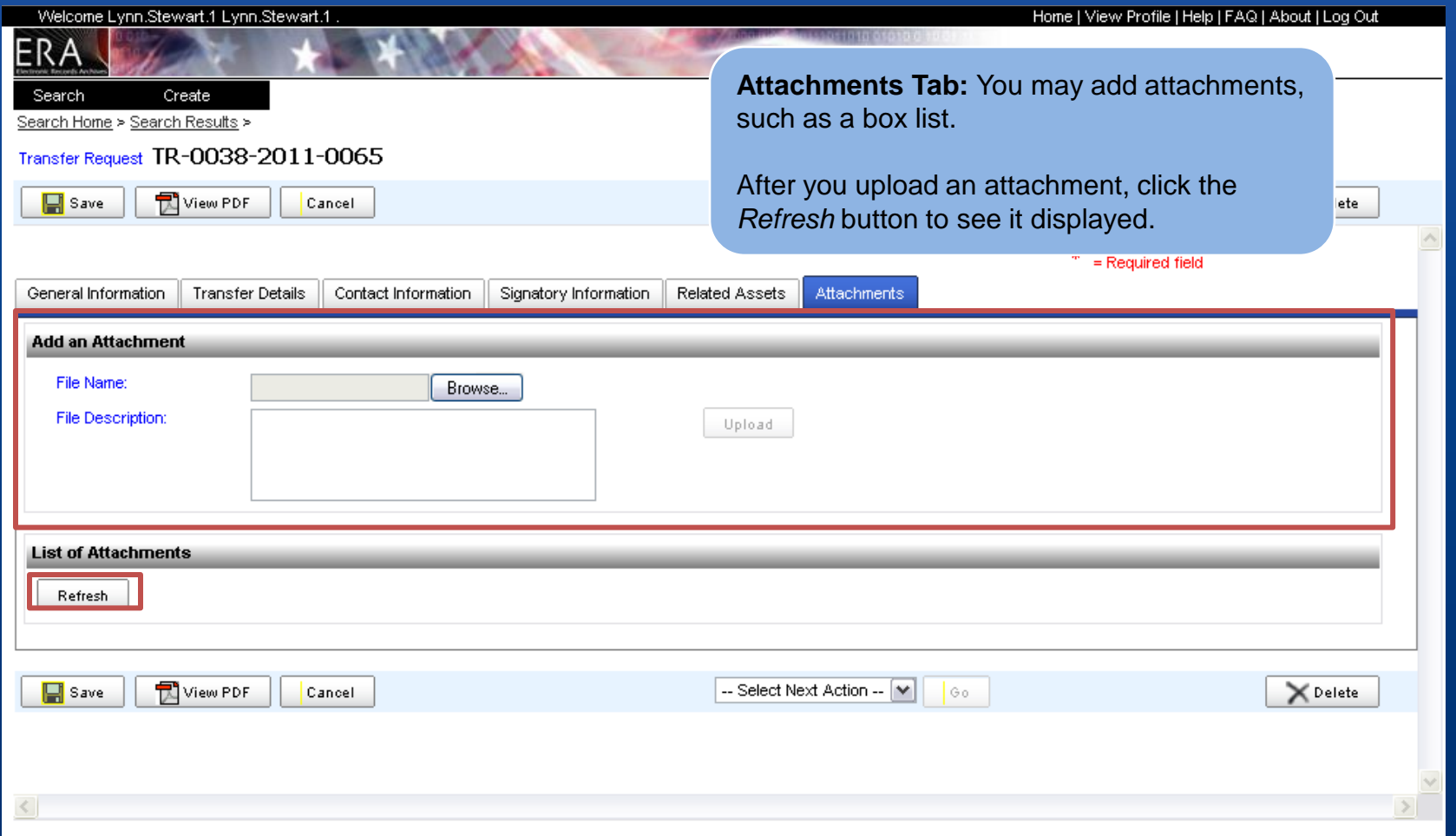

## **Transfer Request** Submit for Agency Approval

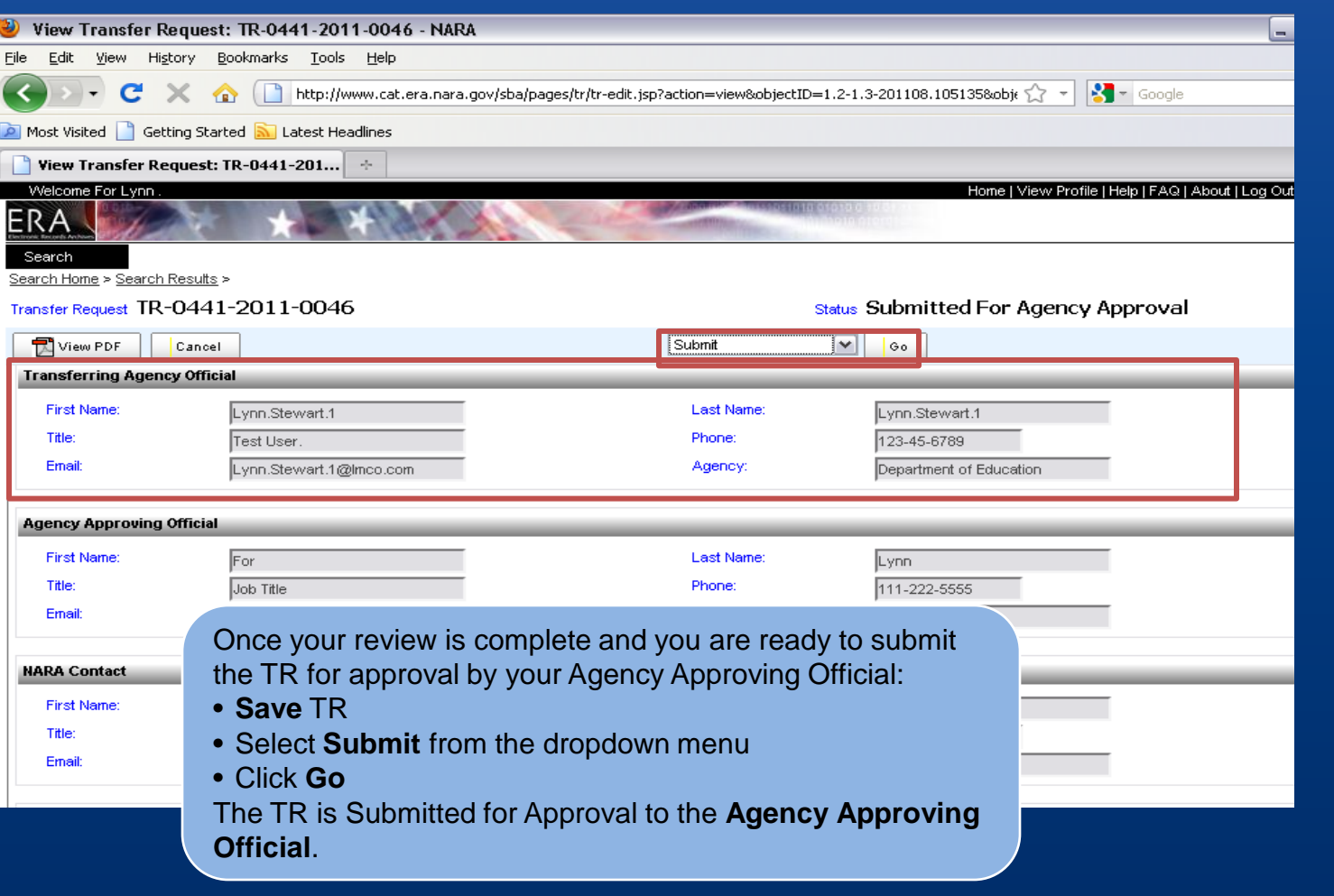

<mark>-</mark> start

## Transfer Request Propose TRs to NARA

 **Agency Approving Official** may Propose a TR for Approval by NARA. ERA will provide a task notification indicating that action needs to be taken on a particular TR. An **Agency Approving Official** may also reject a TR which will then return to Draft status.

**Agency Approving Official may also have** the **Transferring Agency Official** role.

### Transfer Request Search for Submitted for Agency Approval

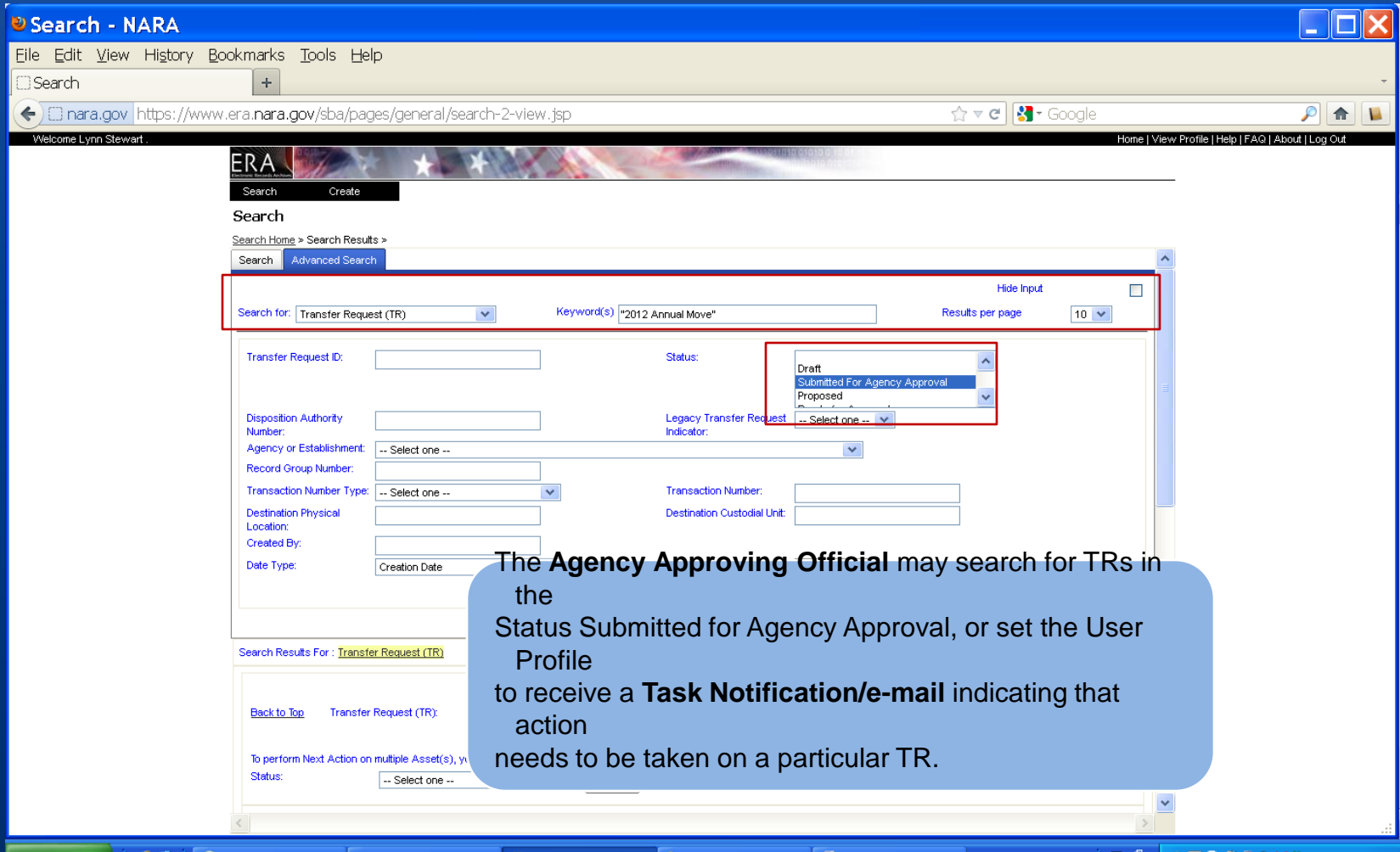

**雪** Screen Shot

เตะ

*N* start

## Transfer Request Submit to NARA

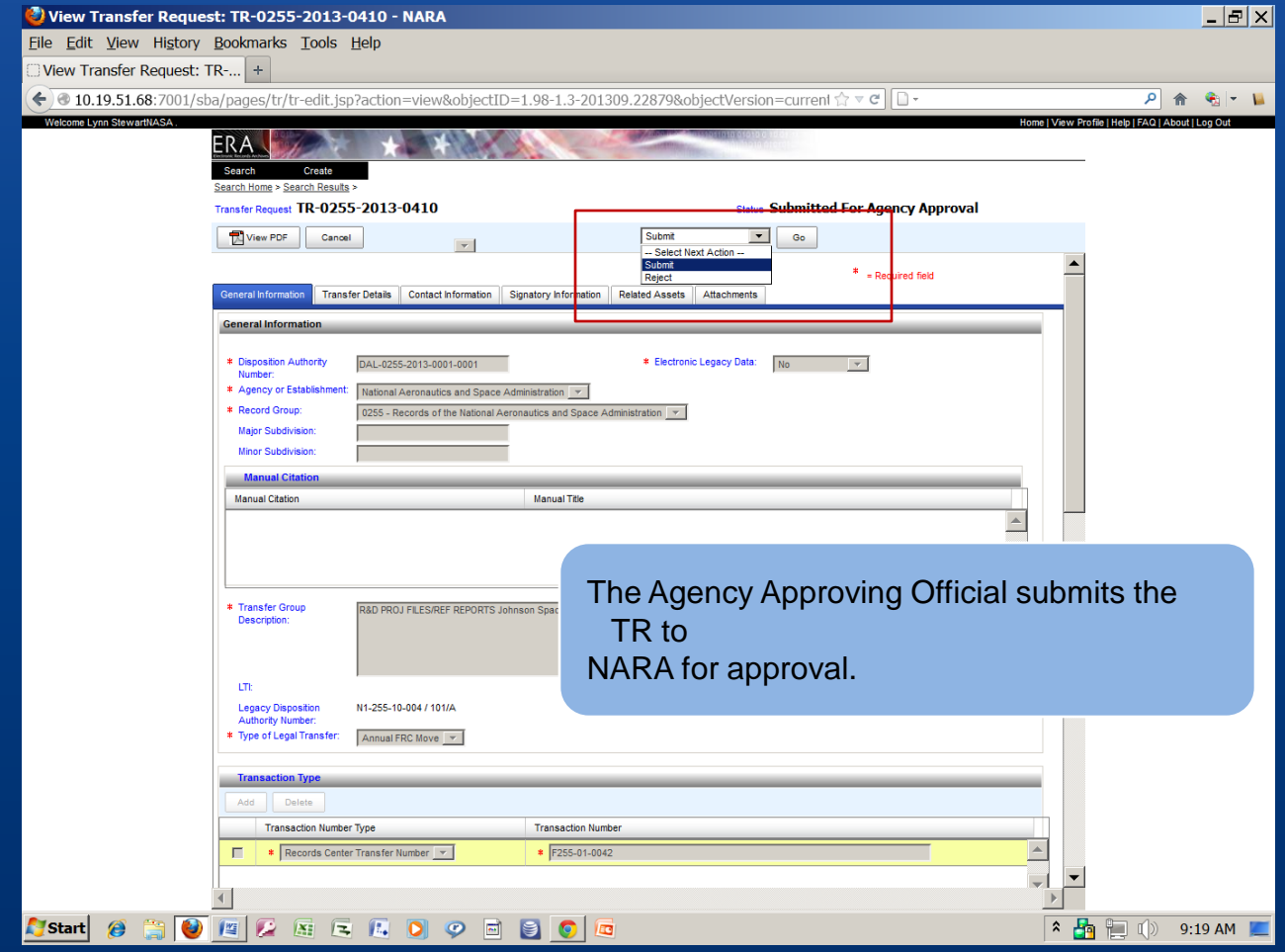

## Transfer Request Terms of Agreement

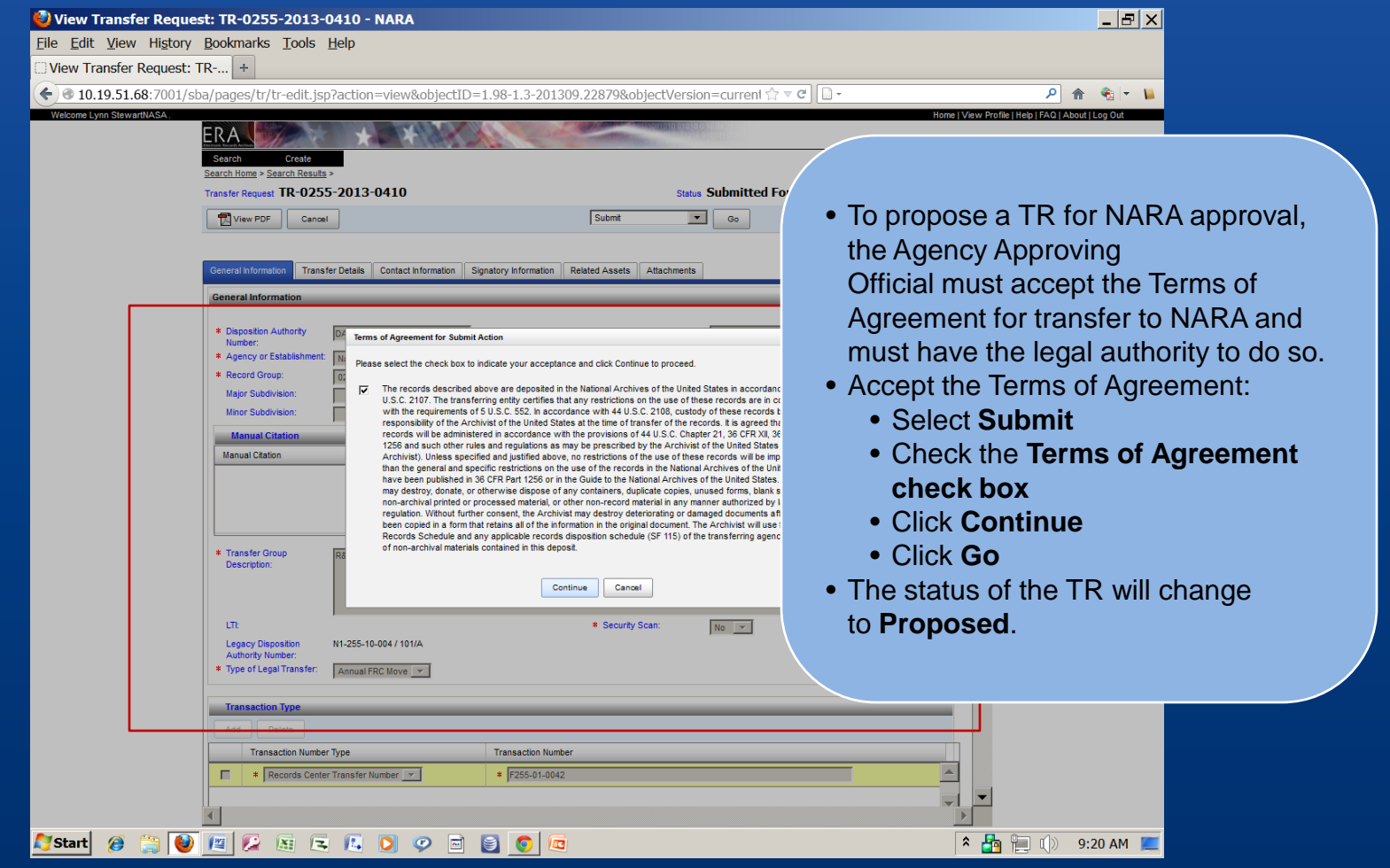

## Transfer Request Use SAMO to Propose TRs

- An **Agency Approving Official** may also use the Single Action, Multiple Objects (SAMO) function to submit multiple Transfer Requests to NARA for approval or to reject them.
- To approve multiple TRs using **SAMO:** 
	- SAMO works best using the FireFox browser
	- -Filter the search results by status: **Submitted for Agency Approval**
	- -Select the TRs you wish to approve by either clicking on the check boxes next to each TR or by using the **Select All feature next to the filter**
	- -Click **Submit**

## Transfer Request Select TRs for SAMO

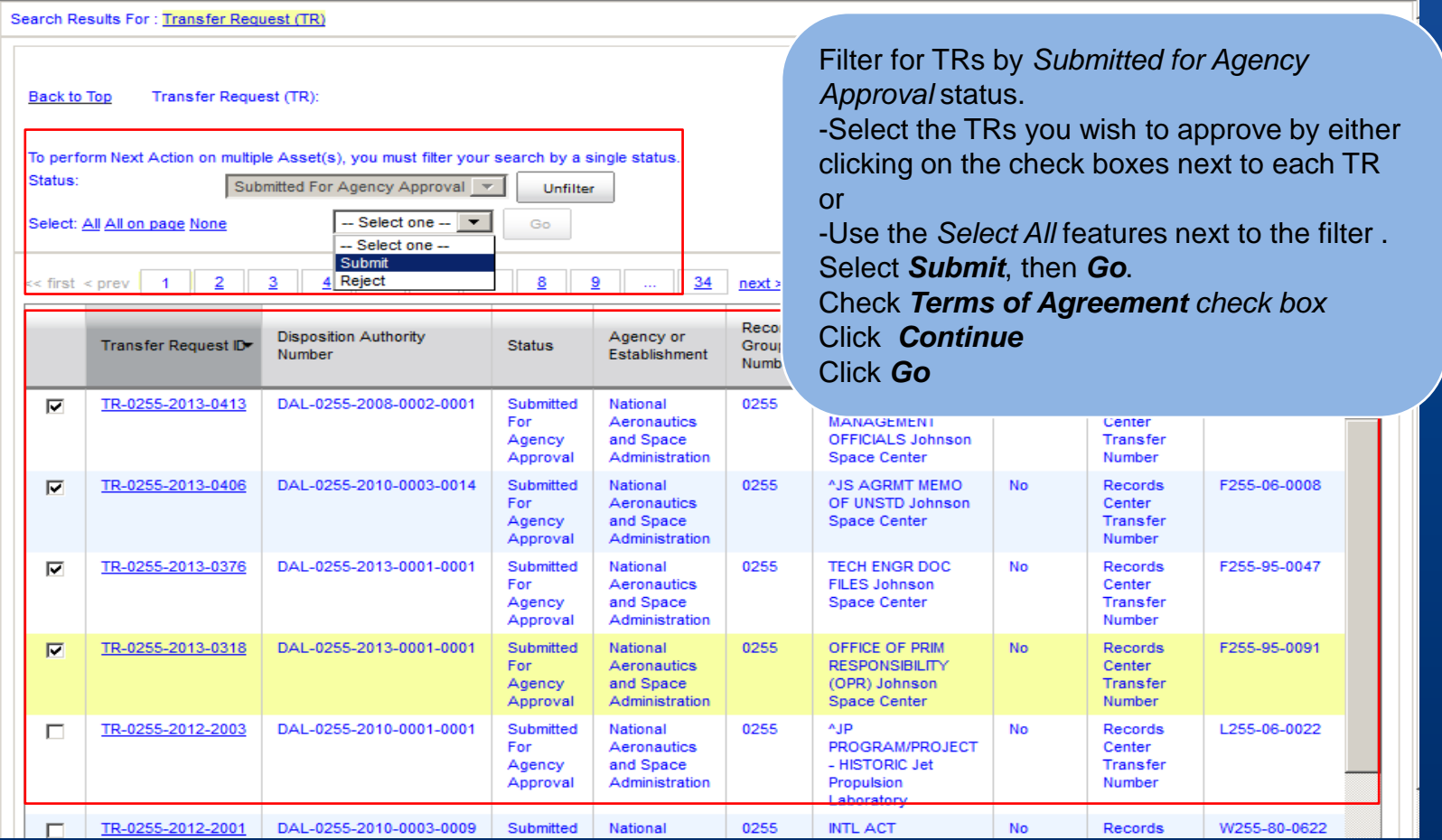

# NARA Bulletin 2014-05: Guidance on NARA-Created Transfer Requests

- Established an expiration date for NARA-created ERA Transfer Requests (TRs)
	- TRs expire 15 months after date of creation, if not yet submitted to NARA
		- Includes any TRs in "Draft" or "Submitted for Agency Approval" states
	- 2016 TRs loaded on October 1, 2015 will expire at the beginning of CY2017

#### Annual Move Questions

Questions about a particular TR or FRC transfer or about reviewing Transfer Requests in ERA

E-mail: [annual.move@nara.gov](mailto:annual.move@nara.gov)

## Transfer Request Resources

**Transferring Records: Lesson 1 and Lesson 2** <http://www.archives.gov/era/training/transferring-records.html>

Brand New! **Transferring Records in ERA Video FAQs** <http://www.archives.gov/records-mgmt/era/video-faqs.html>

Brand New! **ERA Boot Camp, Part 2: Transferring in ERA** <https://www.youtube.com/watch?v=Iv6keZXM2l4>

**ERA Agency Users Guide** [http://www.archives.gov/records-mgmt/era/agency-user](http://www.archives.gov/records-mgmt/era/agency-user-manual.pdf)[manual.pdf](http://www.archives.gov/records-mgmt/era/agency-user-manual.pdf)

### More Information on Legal Transfer of Permanent Records

•**Guidance and Policy for Accessioning Records to the National Archives in the Washington, DC Area at**  <http://www.archives.gov/records-mgmt/accessioning/>

•**NARA's YouTube Channel at**  [https://www.youtube.com/playlist?list=PLugwVCjzrJsW](https://www.youtube.com/playlist?list=PLugwVCjzrJsWbTAkNkRdOj_LsgsVpMHeZ) [bTAkNkRdOj\\_LsgsVpMHeZ](https://www.youtube.com/playlist?list=PLugwVCjzrJsWbTAkNkRdOj_LsgsVpMHeZ)

# ERA Support

## ERA Home Page at [www.archives.gov/records-mgmt/era/](http://www.archives.gov/records-mgmt/era/)

Includes ERA: •ERA Manual & Work Aids •On-line Training •User Tips •ERA Basics

## **Contacts: Getting Started in ERA**

Getting Started with ERA [http://www.archives.gov/records](http://www.archives.gov/records-mgmt/era/account-request.html)[mgmt/era/account-request.html](http://www.archives.gov/records-mgmt/era/account-request.html)

Or the ERA Help Desk at 877-372-9594 or [ERAHelp@nara.gov](mailto:ERAHelp@nara.gov)

Or Cathy Westfeldt, [cathy.westfeldt@nara.gov](mailto:cathy.westfeldt@nara.gov) (ERA User Adoption)

Or your appraisal or accessioning archivist

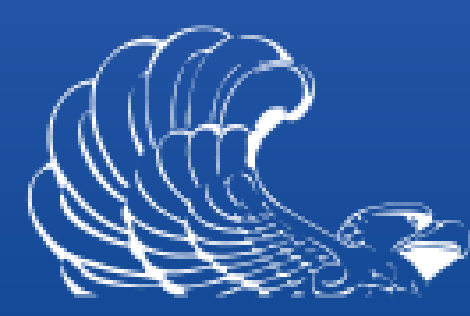

#### NATIONAL **ARCHIVES**

Using ERA for **FRC Annual Move** 

Q/A